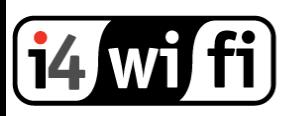

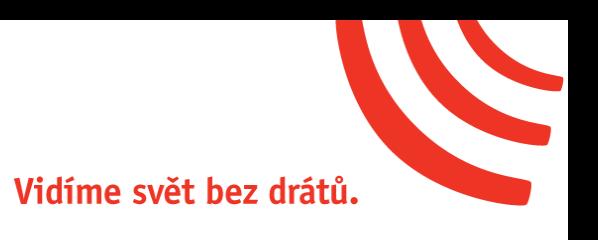

### **Návod k obsluze**

## **Ubiquiti UniFi**

### **UAP-AC-LR**

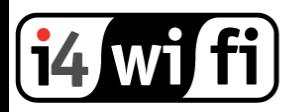

#### **Popis produktu**

UniFi Enterprise je revoluční systém, který v sobě kombinuje vlastnosti kvalitního media pro šíření WiFi signálu, prostředí virtuální správy a neomezené možnosti síťového rozšíření.

UniFi UBNTUAP-AC-LR je vnitřní hotspotové řešení využívající standard 802.11a/b/g/n/ac. Je vybaveno anténním systémem MIMO 2×2 v pásmu 5 GHz a MIMO 3x3 v pásmu 2,4 GHz.

#### **Systémové požadavky**

- Microsoft Windows 7/8, Mac OS X, Linux
- Java Runtime Environment 1.6 a vyšší
- Internetový prohlížeč: Mozilla Firefox, Google Chrome, Microsoft Internet Explorer 10 (a vyšší)
- UniFi Controller software verze v4.6 a vyšší

#### **Připojení zařízení**

- 1. Zařízení UniFi připojte k Ubiquiti PoE adaptéru do portu PoE.
- 2. PoE adaptér zapojte do zásuvky 230V.
- 3. Do portu LAN připojte ethernetový kabel vedoucí do PC, switche nebo routeru.
- 4. Nainstalujte software **UniFi Controller.** Ke stažení na **https://www.ubnt.com/download/unifi**
- 5. Po instalaci spusťte UniFi Controller, otevře se Vám internetový prohlížeč.
- 6. V prvním kroku vyberte jazyk a zemi.
- 7. Ve druhém kroku budou nalezeny dostupný jednotky na síti. Zvolte jednotky, které chcete konfigurovat.
- 8. V dalším kroku zadejte název SSID primární Wifi a heslo. Pokud chcete mít volný přístup pro hosty, zaklikněte Enable Guest Access a zadejte SSID.
- 9. V následujícím kroku nastavíte přístupové údaje k Unifi Controlleru, údaje potvrďte tlačítkem **FINISH.** Systém Vás přesměruje na přihlašovací stránku. Zadejte nastavené údaje a přihlaste se.
- 10. Nyní máte k dispozici konfigurační rozhraní.

#### **Konfigurace zařízení**

1. Podrobný popis konfigurace najdete v originálním manuálu, který je volně ke stažení zde: [https://www.ubnt.com/download/unifi/](https://www.ubnt.com/download/unifi/default/default/unifi-controller-user-guide)

# **Obsah je uzamčen**

**Dokončete, prosím, proces objednávky.**

**Následně budete mít přístup k celému dokumentu.**

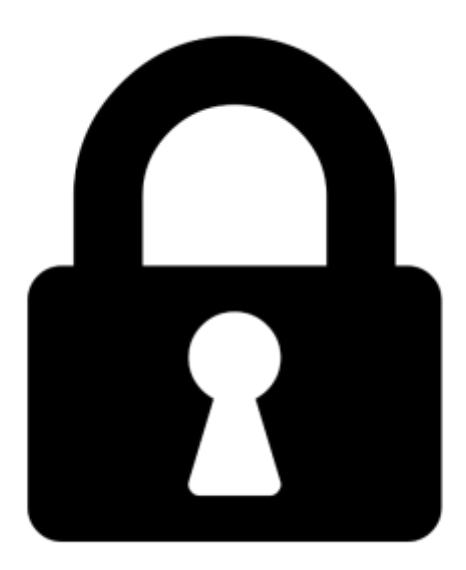

**Proč je dokument uzamčen? Nahněvat Vás rozhodně nechceme. Jsou k tomu dva hlavní důvody:**

1) Vytvořit a udržovat obsáhlou databázi návodů stojí nejen spoustu úsilí a času, ale i finanční prostředky. Dělali byste to Vy zadarmo? Ne\*. Zakoupením této služby obdržíte úplný návod a podpoříte provoz a rozvoj našich stránek. Třeba se Vám to bude ještě někdy hodit.

*\*) Možná zpočátku ano. Ale vězte, že dotovat to dlouhodobě nelze. A rozhodně na tom nezbohatneme.*

2) Pak jsou tady "roboti", kteří se přiživují na naší práci a "vysávají" výsledky našeho úsilí pro svůj prospěch. Tímto krokem se jim to snažíme překazit.

A pokud nemáte zájem, respektujeme to. Urgujte svého prodejce. A když neuspějete, rádi Vás uvidíme!